FONTOS: A különböző algebrai programcsomagok nagyon hasznos dolgok lehetnek, azonban tudni kell őket használni, ugyanis nem tudnak mindent, és bizonyos esetben félrevezető lehet a használatuk. Gondolkodjunk, és ne csak vakon elhiggyünk mindent!

### Alapvető dolgok

- Az alapműveleteket a +,-,\*,/ karakterekkel lehet beírni (mint a különböző programozási nyelvek esetében is).
- A hatványozás műveletét a ^ karakter jelöli, pl: 2^n
- Négyzetgyökvonáshoz az sqrt() függvény használatos (square root szóból ered), pl: sqrt(2)
- Az n-edik gyököt 1/n-edik hatványként lehet beírni, pl: 3^(1/n)
- Logaritmus beírásához használható a log() és az ln() függvény, ezek a természetes alapú logaritmust adják itt. Más alap esetén használható a következő jelölés, egy példán keresztül: log\_2(4) ->2-es alapú logaritmus 4
- Egyéb más függvények is használhatóak természetesen: sin(), cos(), tan(), sinh(), cosh(), tanh() És ezek inverzei: asin(), acos(), atan(), asinh(), acosh(), atanh() Vagy még: abs()
- Fontos, hogy megfelelően zárójelezzük a dolgokat. Például törteknél külön legyen a nevező és a számláló egy zárójelben:  $(1+x)/(1-x)$

Vagy például hatványozásnál mást kapunk a következőkre:

- 8^2 /3 , ami egy hatványnak a harmada
- $\circ$  8^(2 /3), ami pedig a (2 /3)-ik hatvány
- Érdemes megnézni minden esetben, hogy a program úgy értelmezte-e a beírt feladatot, ahogyan mi szerettük volna. Ezt az input mezőben láthatjuk:

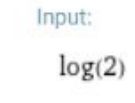

Open code  $\bigodot$  $log(x)$  is the natural logarithm

A jobb alsó sarokban megtalálható az is, hogy egyes jelölések mit jelentenek (itt most pl. a log(x)). Ezt érdemes megnézni, ha nem vagyunk biztosak a dolgunkban.

Függvények ábrázolása

[http://www.wolframalpha.com/input/?i=sqrt\(x%2B3\)](http://www.wolframalpha.com/input/?i=sqrt(x%2B3))

Így az ábrázoláson kívül sok egyéb mást is kiír.

Vagy:

[http://www.wolframalpha.com/input/?i=plot+sqrt\(x%2B3\)](http://www.wolframalpha.com/input/?i=plot+sqrt(x%2B3))

Így csak a grafikont rajzolja meg.

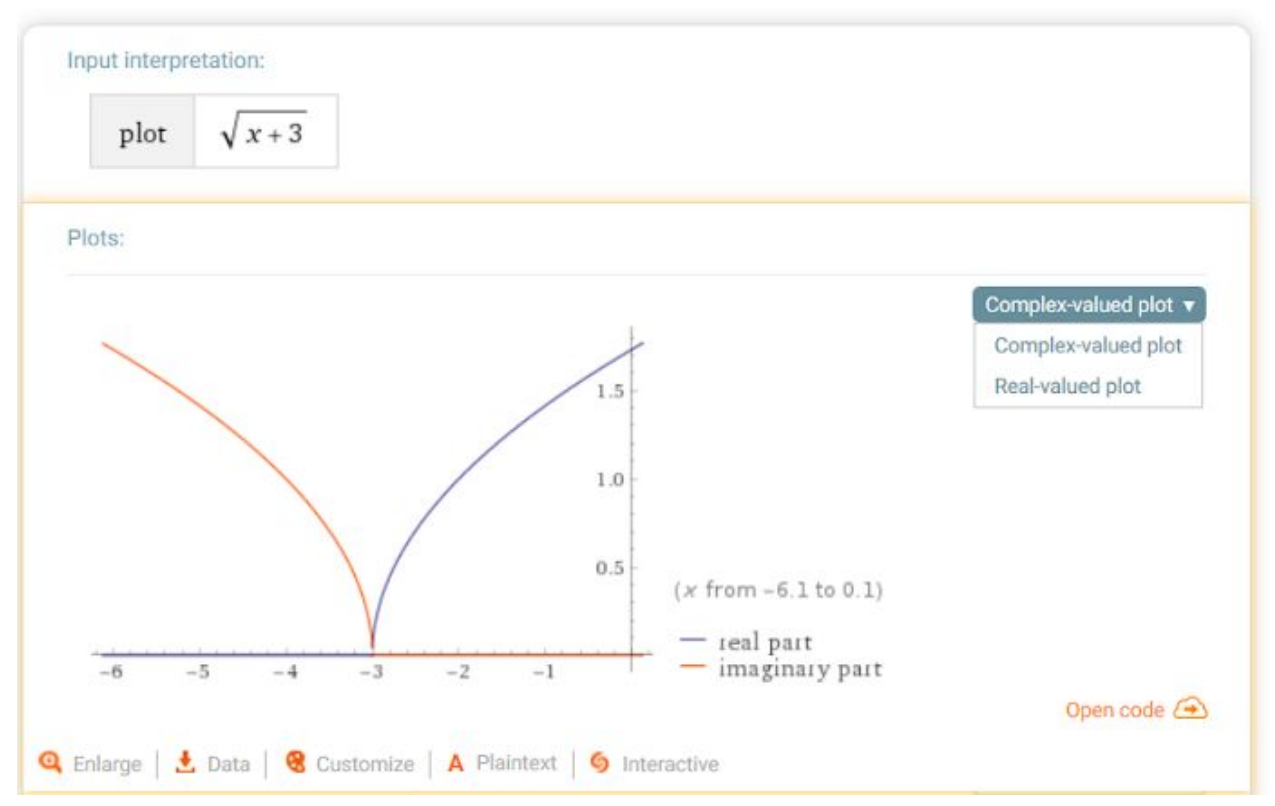

Érdemes a felső lenyíló dobozból a "Real-valued plot" opciót kiválasztani. Ezzel a függvényt valós számokból valós számokba képező függvényként fogja értelmezni.

Komplex számok

[http://www.wolframalpha.com/input/?i=re\(1-4i\)](http://www.wolframalpha.com/input/?i=re(1-4i)) [http://www.wolframalpha.com/input/?i=im\(1-4i\)](http://www.wolframalpha.com/input/?i=im(1-4i)) [http://www.wolframalpha.com/input/?i=\(1-4i\)\\*](http://www.wolframalpha.com/input/?i=(1-4i)*) [http://www.wolframalpha.com/input/?i=abs\(1-4i\)](http://www.wolframalpha.com/input/?i=abs(1-4i)) [http://www.wolframalpha.com/input/?i=arg\(1-4i\)](http://www.wolframalpha.com/input/?i=arg(1-4i))

[http://www.wolframalpha.com/input/?i=\(1%2B4i\)\\*\(4-2i\)](http://www.wolframalpha.com/input/?i=(1%2B4i)*(4-2i)) [http://www.wolframalpha.com/input/?i=\(1-i\)%5E997](http://www.wolframalpha.com/input/?i=(1-i)%5E997)

Egyenletek:

[http://www.wolframalpha.com/input/?i=z\\*-z%3D3+and+im\(z\)%3D2](http://www.wolframalpha.com/input/?i=z*-z%3D3+and+im(z)%3D2) [http://www.wolframalpha.com/input/?i=im\(z\)%3D1+and+abs\(z\)%3Dsqrt\(2\)](http://www.wolframalpha.com/input/?i=im(z)%3D1+and+abs(z)%3Dsqrt(2))

Gyökvonás: n-edik gyököt 1/n-edik hatványként írva be [http://www.wolframalpha.com/input/?i=\(2\)%5E\(1%2F3\)](http://www.wolframalpha.com/input/?i=(2)%5E(1%2F3)) <http://www.wolframalpha.com/input/?i=z%5E3-8%3D0>

## Sorozatok

[http://www.wolframalpha.com/input/?i=limit+of+sqrt\(n%5E4%2B2n\)-n%5E2+at+n%3Dinf](http://www.wolframalpha.com/input/?i=limit+of+sqrt(n%5E4%2B2n)-n%5E2+at+n%3Dinf)

## [http://www.wolframalpha.com/input/?i=limit+of+\(25\\*n!%2Bn%5E25\)%2F\(25\\*n%5En\)+at+n%](http://www.wolframalpha.com/input/?i=limit+of+(25*n!%2Bn%5E25)%2F(25*n%5En)+at+n%3Dinf) [3Dinf](http://www.wolframalpha.com/input/?i=limit+of+(25*n!%2Bn%5E25)%2F(25*n%5En)+at+n%3Dinf)

# Függvények határértéke

Végtelenben:

[http://www.wolframalpha.com/input/?i=limit+of+sqrt\(4x%5E2%2B3x\)-2x+at+x%3Dinf](http://www.wolframalpha.com/input/?i=limit+of+sqrt(4x%5E2%2B3x)-2x+at+x%3Dinf) Véges x esetén: <http://www.wolframalpha.com/input/?i=limit+of+1%2Fx%5E2+at+x%3D0> <http://www.wolframalpha.com/input/?i=limit+of+1%2Fx+at+x%3D0> Utóbbinál két oldali határérték nem létezik, amit ki is ír (two-sided limit does not exist)

## Differenciálszámítás

Első derivált: [http://www.wolframalpha.com/input/?i=\(x%5E2\)%27](http://www.wolframalpha.com/input/?i=(x%5E2)%27) Második derivált (kettő '-al): [http://www.wolframalpha.com/input/?i=\(x%5E2\)%27%27](http://www.wolframalpha.com/input/?i=(x%5E2)%27%27) Érintő adott ponton keresztül: [http://www.wolframalpha.com/input/?i=tangent+to+sin\(x\)+at+x%3Dpi%2F3](http://www.wolframalpha.com/input/?i=tangent+to+sin(x)+at+x%3Dpi%2F3)

Egy példa arra amikor nem működik olyan szuperül a dolog: [http://www.wolframalpha.com/input/?i=tangent+line+to+x%5E2+through+\(2,0\)](http://www.wolframalpha.com/input/?i=tangent+line+to+x%5E2+through+(2,0)) Itt kettő érintő is lenne, azonban csak egyet ad ki megoldásként!

Függvényvizsgálat

Érdemes simán beírni először a függvényt, így is sok mindent kiad, érdemes végig bogarászni:

[http://www.wolframalpha.com/input/?i=x%5E2%2F\(4%2Bx%5E2\)](http://www.wolframalpha.com/input/?i=x%5E2%2F(4%2Bx%5E2))

Ezek után kiírathatjuk külön a deriváltakat is, ahogyan fentebb is láthattuk, majd a deriváltak zérushelyeit is megkereshetjük:

[http://www.wolframalpha.com/input/?i=\(x%5E2%2F\(4%2Bx%5E2\)\)%27%27%3D0](http://www.wolframalpha.com/input/?i=(x%5E2%2F(4%2Bx%5E2))%27%27%3D0)

Taylor polinom

[http://www.wolframalpha.com/input/?i=taylor+series+of+x%5E2%2F\(1%2Bx%5E2\)+at+x%3](http://www.wolframalpha.com/input/?i=taylor+series+of+x%5E2%2F(1%2Bx%5E2)+at+x%3D1) D<sub>1</sub>

Az ábránál ahány pontot tartalmaz a közelítő polinom görbéje, olyan rendű. "order n approximation shown with n dots"

További példákért érdemes körbenézni itt is: <http://www.wolframalpha.com/examples/Math.html>